Machine Translated by Google

# PANTALON

## MOD-A-60

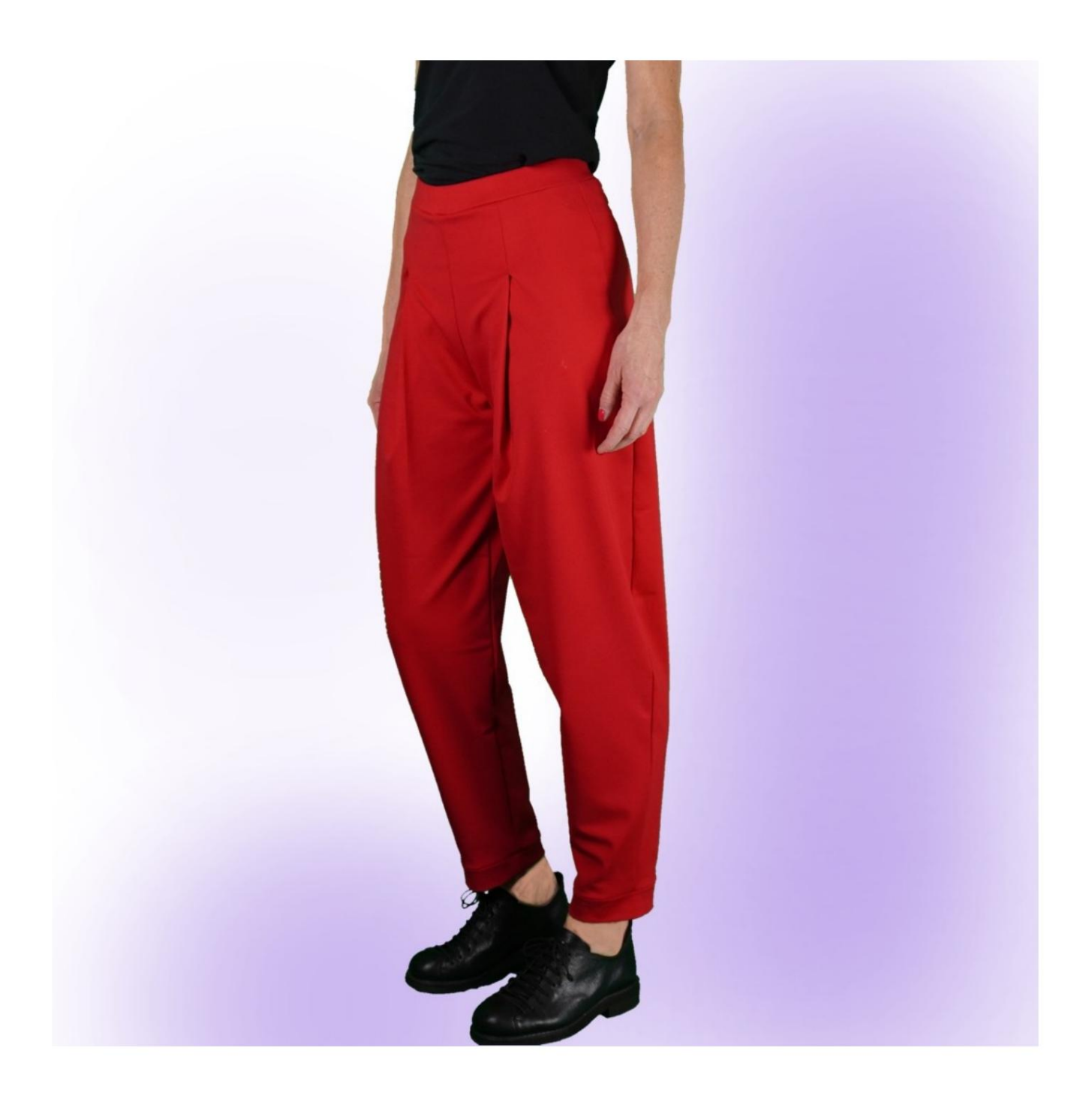

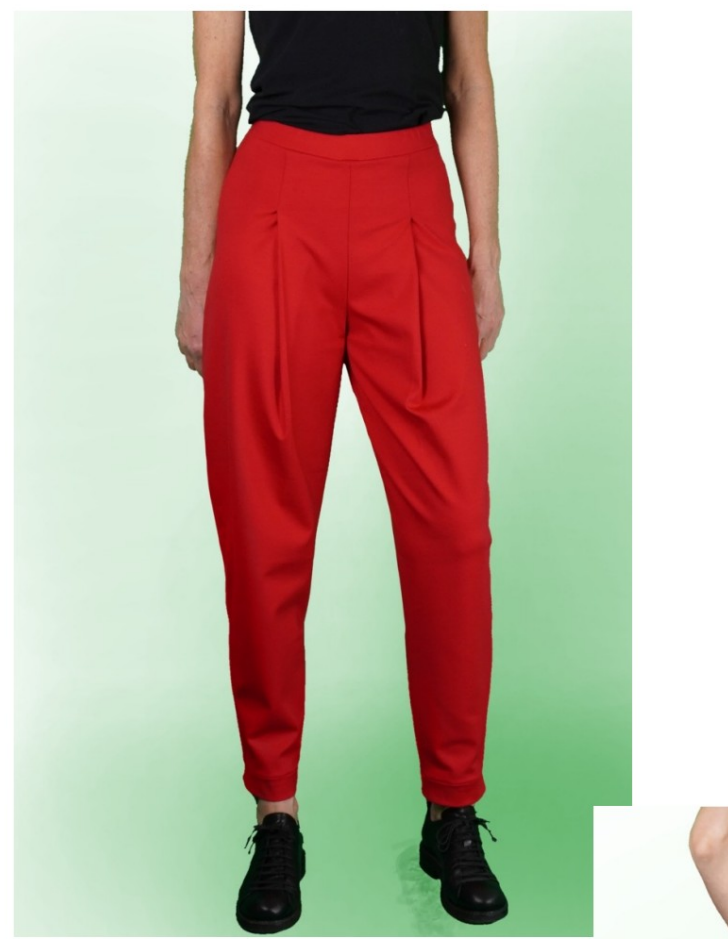

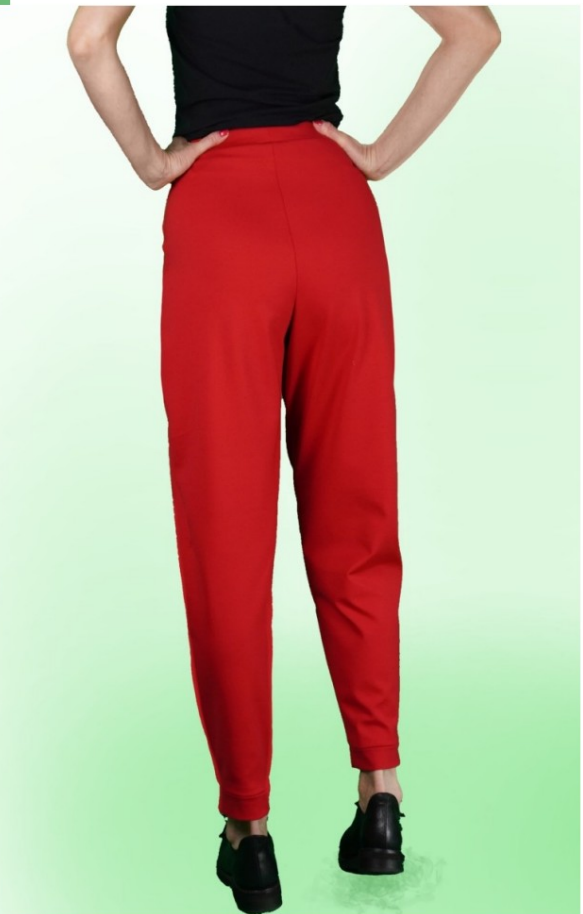

### DESCRIPTION DU MODÈLE

Pantalon taille haute avec une coupe douce.

Le modèle présente un large pli à la taille qui va jusqu'à

finir en bas sans cm.

La longueur totale du pantalon est la somme de

Longueur du pantalon, que vous saisirez sur la page Mesures,

plus 4 cm de bande qui termine le bas.

Poches sur le devant, insérées dans la couture latérale.

Sangle élastique.

Bas terminé par une bande.

#### LA PRISE DE MESURES EST TRÈS IMPORTANTE POUR LA CRÉATION DU MODÈLE.

Sur la page MESURES, en sélectionnant « Afficher le mannequin pour les mesures », un mannequin s'affiche.

La sélection d'une case de saisie des mesures, par exemple Taille de la personne, indique comment prendre correctement cette taille.

Vos mesures doivent être saisies comme demandé, puis le programme TittiCad les traite afin que les proportions originales du

le modèle choisi par vos soins correspond à vos mesures.

Soyez toujours prudent après l'insertion les mesures, que le modèle est harmonieux.

### PIÈCES SUIVANTES : LE MODÈLE EST COMPOSÉ DE

N.1 DEVANT. Une fois sur le tissu double.

N.2 DERRIÈRE. Une fois sur le tissu double.

N.3 SANGLE. Une fois sur le pli du tissu.

N.4 POCHE. Deux fois sur le tissu double.

N.5 PINCE INFÉRIEURE. Une fois sur le tissu double.

Note:

Le patron comprend déjà les surplus de couture.

# CRÉATION DE CE MODÈLE MATÉRIEL NÉCESSAIRE POUR

Le tissu utilisé pour le modèle sur la photo est un jersey corsé.

Tissu recommandé : jersey. Cela NE PEUT PAS être fait

avec un tissu ferme

QUANTITÉ voir page suivante.

Fil pour machine à coudre.

Élastique de 2 cm de haut. Pour la longueur il faut

C'est à vous de décider en fonction de ce que vous aimez

sentir la sangle de taille. (ça pourrait être le vôtre

tour de taille ou moins de cm.)

#### CHOSES REQUISES MOTIF SUR LE TISSU ET QUANTITÉ DE

Il existe 2 cas possibles, selon que vous utilisez le Programme TittiCad (installé sur votre PC), ou le Service de Patrons en Ligne (présent sur le site www.titticad.com) :

- Programme TittiCad :

En ouvrant la page PRINT et en sélectionnant l'élément Disposition sur tissu dans la « Liste d'impression disponible ».

une suggestion sur la façon de placer le motif sur le tissu apparaît.

#### - [Patrons papier en ligne sur www.titticad.com :](https://www.titticad.com/cartamodelli-online)

Après avoir saisi les mesures et demandé l'aperçu gratuit, la disposition sur le tissu et la longueur de tissu requise sont affichées en bas de la page.

La flèche verticale indique la quantité de tissu nécessaire, tandis que la flèche horizontale indique la largeur du tissu, il peut s'agir de tissu double (lorsque 75 cm est indiqué) ou de tissu simple (lorsque 150 cm est indiqué).

Il est recommandé de toujours en prendre un peu plus (10- 15 cm)

### CONSEILS D'EMBALLAGE

Préparation du patron en papier

[Comment assembler un patron papier TittiCad.](https://www.devcad.com/tc_online/tutorial.asp?nome=assemblaggio_a4)

Premiers pas dans l'emballage

[2-3 Choses à savoir sur le tissu avant de placer un patron en papier sur](https://www.devcad.com/tc_online/tutorial.asp?nome=primi_passi_1)  le tissu.

[Comment placer un patron en papier sur du tissu.](https://www.devcad.com/tc_online/tutorial.asp?nome=primi_passi_2)

[Marquez le contour du patron en papier et assemblez le recto et le](https://www.devcad.com/tc_online/tutorial.asp?nome=primi_passi_3)  verso.

Tutoriels vidéo spécifiques à ce modèle

[Pantalon MOD-A-60. Forfait complet.](https://www.devcad.com/tc_online/tutorial.asp?nome=mod_a_60)

[Poche dans la couture.](https://www.devcad.com/tc_online/tutorial.asp?nome=tasca_nella_cucitura)

[Sangle avec élastique inséré.](https://www.devcad.com/tc_online/tutorial.asp?nome=cinturino_elastico)

Pour tous les didacticiels vidéo sur l'emballage, cliquez sur le lien cidessous :

www.titticad.com/confezione